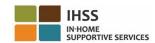

## EVV Changes Effective July 1, 2023 – Non-Live-In Provider Factsheet Telephone Timesheet System (TTS)

## **How to Register in TTS:**

- 1. Dial (833) DIAL-EVV or (833) 342-5388 for TTS.
- 2. Press **3** for Registration.
- 3. Enter your 6-digit registration code, your 9-digit provider number, and your date of birth.
- 4. Create your 4-digit passcode by entering it on your keypad.

| PASSCODE: |
|-----------|
| PASSCODE: |

If you do not have your Registration Code, contact your county IHSS office. If you are already registered for TTS, there is no need to re-register.

## **How to Check-in with TTS for Non-Live-In Providers:**

- 1. Call the TTS at (833) DIAL-EVV or (833) 342-5388.
- 2. TTS will give you the prompt to select your preferred language.
  - > For English, press "1"
  - > For Spanish, press '2'
  - > For Armenian, press '3'
  - > For Chinese, press '4'
- 3. After selecting your preferred language, TTS will prompt you to identify as a provider, Press "2"
- 4. Main Menu: Press '1" to Log in
- 5. You will be prompted to enter your **9-digit provider number** followed by the **#** sign and **4-digit passcode** followed by the **#** sign
- 6. **Press** '6' to check-in for a recipient
- 7. You will be prompted to select the recipient to check-in for: Press '1' for Yes
- 8. For location, press '1' for Home or '2' for Community
- 9. TTS will ask you to verify if your check-in entry is correct; **Press** '1" for correct or **Press** '2' to edit your entry

## How to Check-out with TTS for Non-Live-In Providers:

- 1. After you successfully log into your TTS account:
- 2. **Press** '7" to check-out for a recipient
- 3. You will be prompted to select the recipient to check-out for: Press '1' for Yes
- 4. For location, press '1' for Home or '2' for Community
- 5. TTS will ask you to verify if your check-out entry is correct; **Press** '1" for correct or **Press** '2' to edit your entry
- 6. Enter your hours worked that day: enter **hour**s in **two-digits** followed by the **#** key. TTS will list the hours entered and ask if they are correct
- 7. Enter **minutes** in **two-digits** followed by the **#** key.

TTS will list the minutes entered and ask if they correct

For an overview of EVV Location Check-in/Check-out using the TTS, for Non-Live-In Providers, please visit: Electronic Visit Verification (EVV) Help - IHSS (www.cdss.ca.gov/inforesources/cdss-programs/ihss/evvhelp)